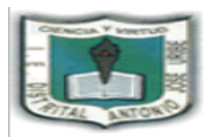

## I.E. DISTRITAL ANTONIO JOSÉ URIBE

JORNADA ÚNICA, DIURNA Y NOCTURNA

Resoluciones: N° 030025 del 1 octubre de 2015 y 3226 del 12 de noviembre de 1992. "FORMACIÓN DE CIUDADANOS, ÉTICOS, AUTÓNOMOS Y COMPETENTES PARA UNA **MEJOR CALIDAD DE VIDA"** 

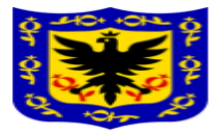

## **GUIA DE INFORMÁTICA PARA GRADO QUINTO**

## **EXCEL**

**Ordenar y filtrar en Excel: P**ermite buscar y ordenar un subconjunto de datos que cumpla con ciertos criterios. Generalmente todo comienza cuando tenemos un rango de celdas con información y queremos ver solamente aquellas filas que cumplen con ciertas condiciones.

**Como se crea un filtro en Excel:** Se utiliza el comando Filtro que se encuentra en la ficha Datos dentro del grupo Ordenar y filtrar.

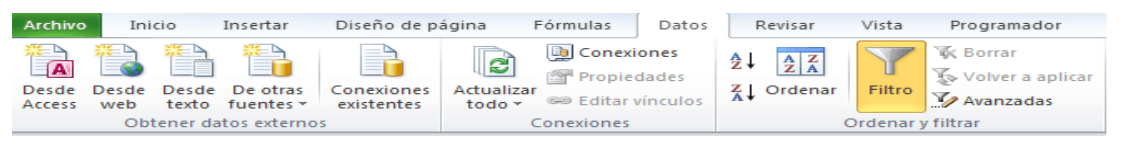

Al pulsar el botón Filtro se colocarán flechas en el extremo derecho de cada uno de los encabezados de columna de nuestros datos indicando que podemos hacer uso de los filtros. El comando Filtro también podrás seleccionar desde Inicio > Modificar > Ordenar y filtrar > Filtro. Que es el siguiente icono:

Una ayuda visual para comprender mejor este aspecto lo pueden ver en[: https://www.youtube.com/watch?v=ElWveAQUyps](https://www.youtube.com/watch?v=ElWveAQUyps)

Basado en la anterior información, realizar las siguientes actividades:

1. Observar los productos de la alacena en la parte de **información nutricional** y completar el siguiente cuadro, en el cuaderno.

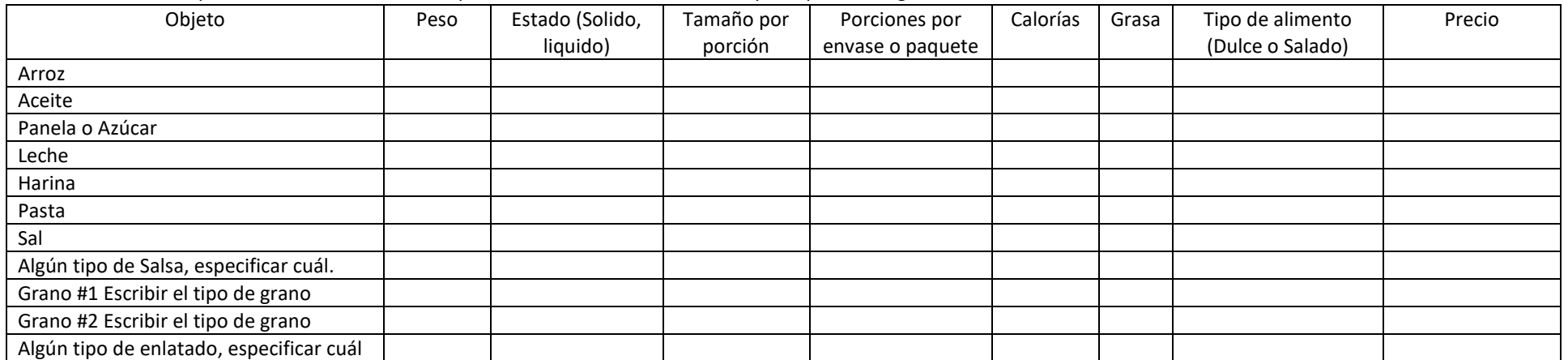

**Nota: Sí no tiene alguno de estos productos sustitúyalo con otro producto que este en su casa y escríbalo.**

2. En el cuaderno: Ordenar el **precio de los productos de menor a mayor** y ordenar el **peso de mayor a menor** de los productos.

**3.** Escribir en el cuaderno: **los productos que tienen más de 5 porciones por envase o paquete**, **los productos que tienen menos de 30 calorías** y los **productos que tienen 0 g de grasa.**

- 4. Escribir en el cuaderno la cantidad de productos que son líquidos, sólidos, dulces y salados
- 5. Elaborar un grafico de barras que muestre los productos vs las porciones de envase o paquete en Excel y si no puede hacerlo en el computador hágalo en el cuaderno, distinguiendo cada objeto por un color especifico.

Para descargar las guías de Tecnología e Informática pueden hacerlo en el siguiente enlace[: https://antoniojoseuribeied.blogspot.com](https://antoniojoseuribeied.blogspot.com/) grado quinto.

Para solucionar dudas o hacer envío de las actividades se pueden hacer por los siguientes medios:

- Alejandro Moreno curso 501: WhatsApp **3118205451** email[: proyectocuarto2014@gmail.com](mailto:proyectocuarto2014@gmail.com)
- Gisselle Pérez curso 502 y 503: emai[l gmena115@gmail.com](mailto:gmena115@gmail.com)